## **Online Scheduling Via Home Access Center**

**To enter course requests: (PLEASE HAVE YOUR COURSE SELECTION FORM WITH YOU FOR THIS!)**

- **1. Go to Muhlenberg's website ([www.muhlsdk12.org\)](http://www.muhlsdk12.org/) and 'login' into the Home Access Center (HAC) using your personal USERNAME and PASSWORD – the same way you go into HAC to check on student grades.**
- **2. Once you are on the main student screen, click on the Classes tab,**

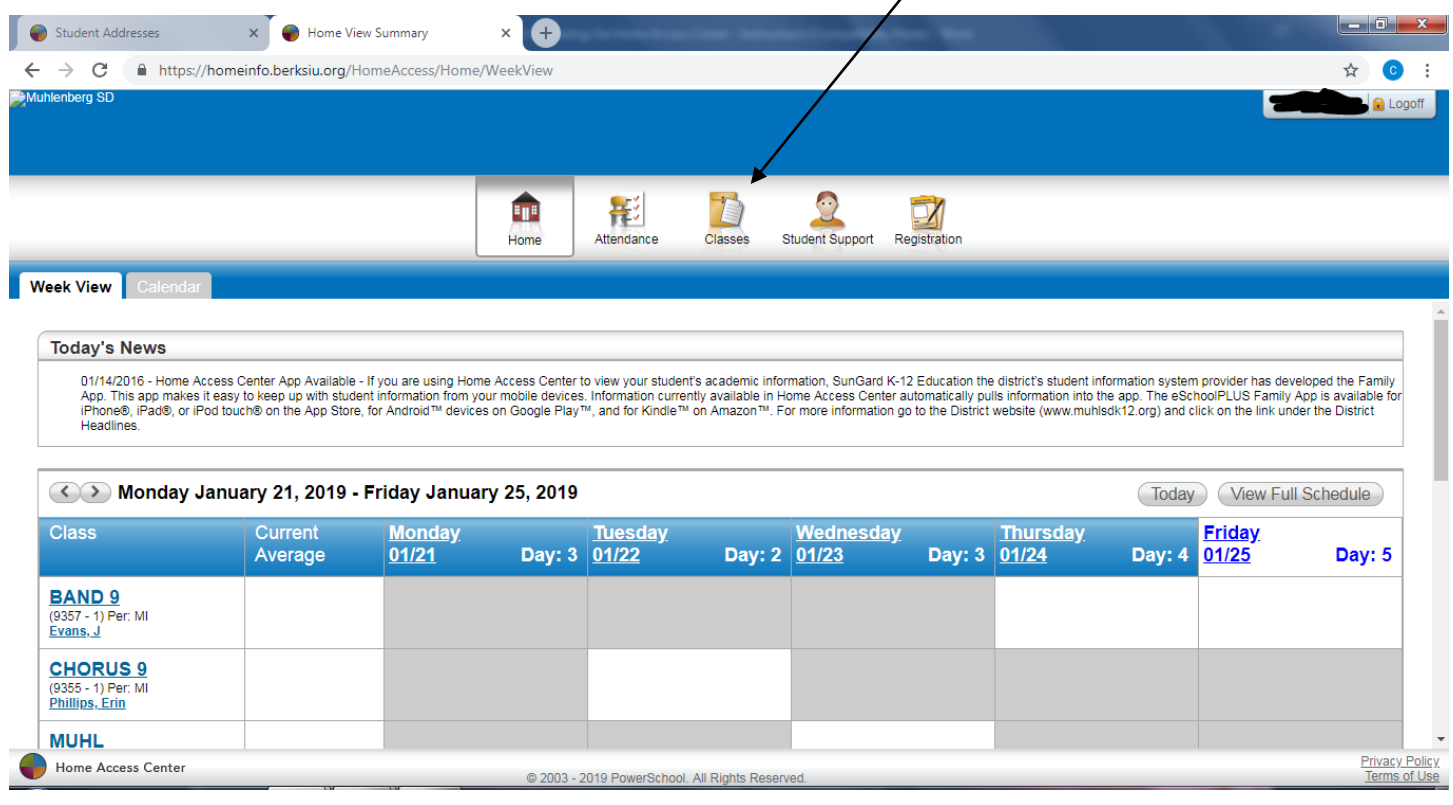

**3. Click on the Requests tab. When you click on the Requests tab, the Course Requests screen will appear.**  $\mathbf{I}$ 

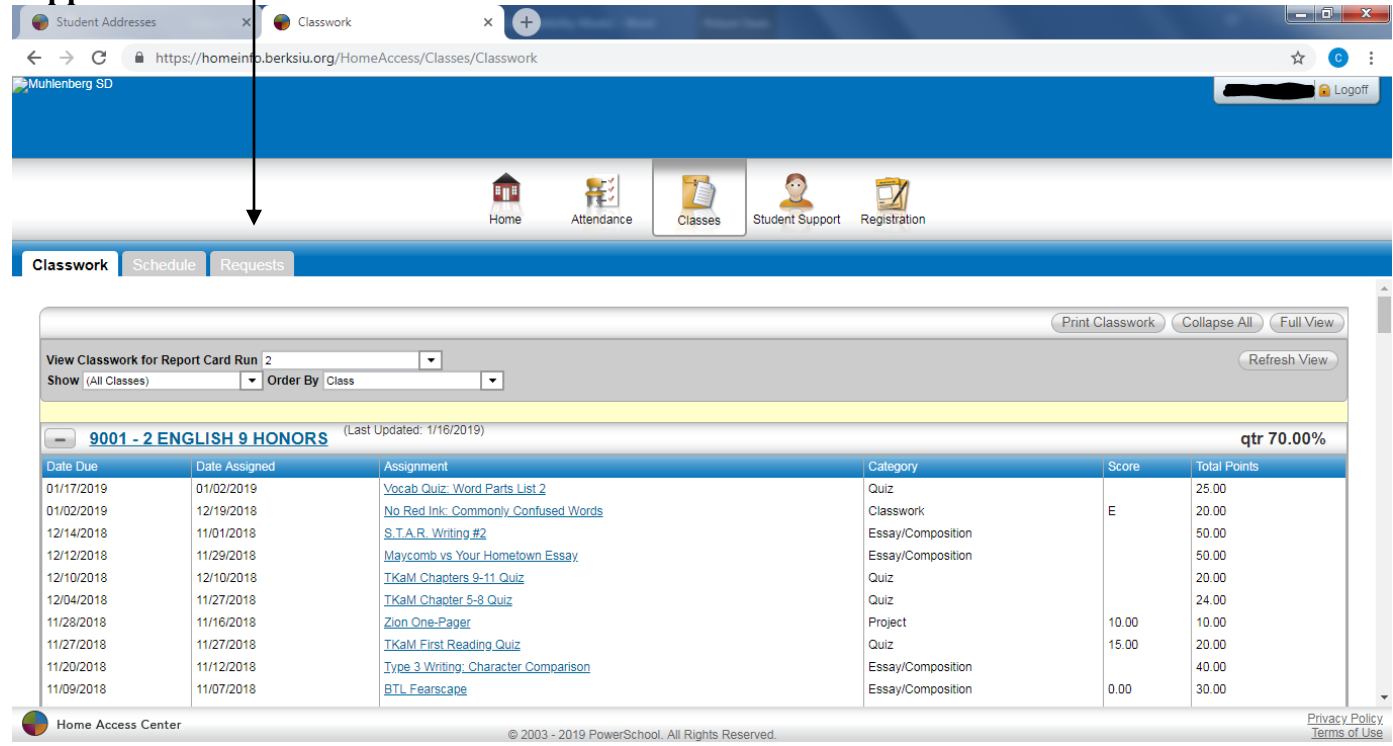

**4. To begin choosing courses for your 2019-2020 schedule, first find the Department column which is the 1st column of the Course Requests table (ie. English, Art). Click on the Edit button to the right of the Courses. You will now see the 'Select A Course' screen along with a list of all available courses in that department.**

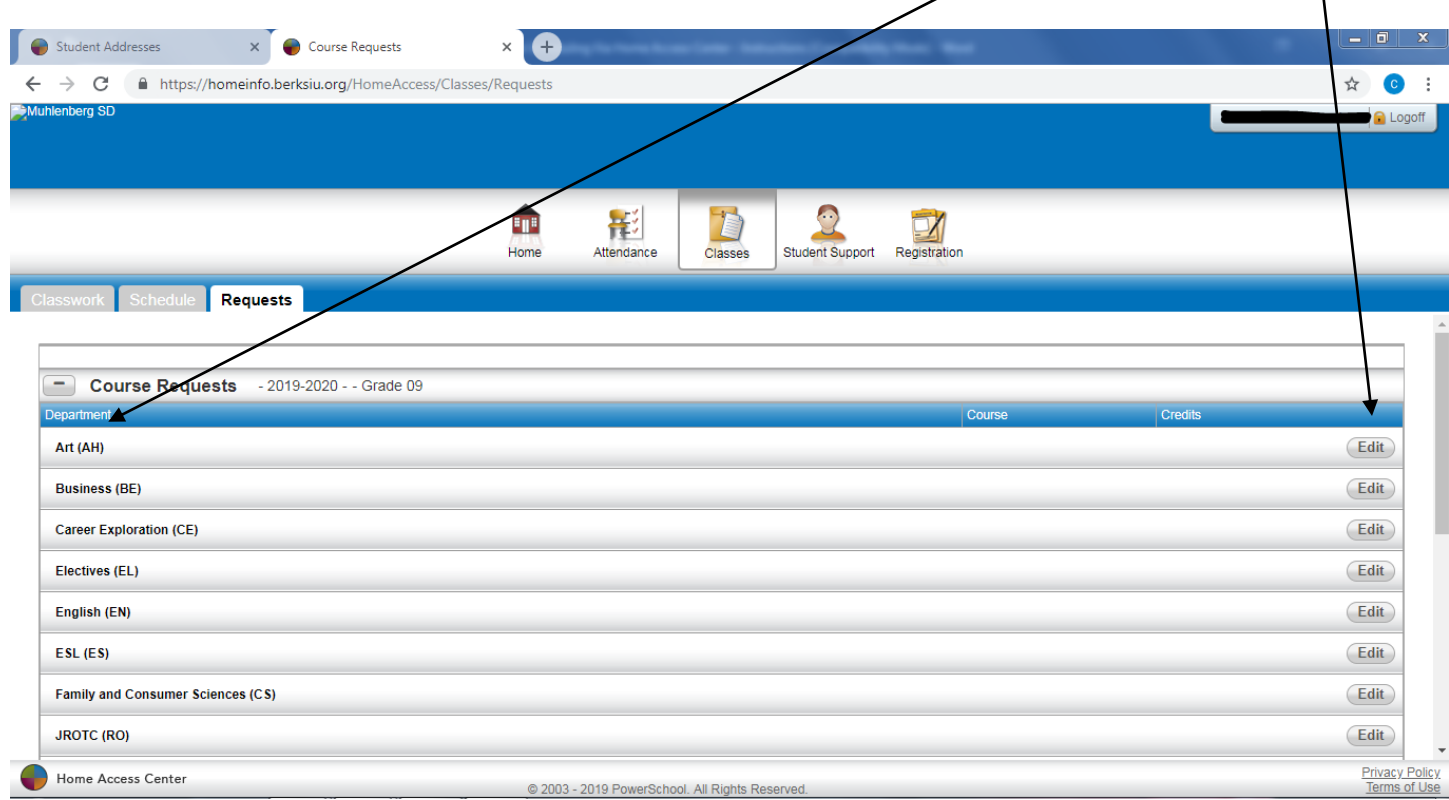

**5. To select a course for your schedule, click on the box located to the left of the course you want to request. For your ELECTIVE choices, just enter your top two choices online. DO NOT USE THE** *ALTERNATE* **COLUMN AT ALL!!** 

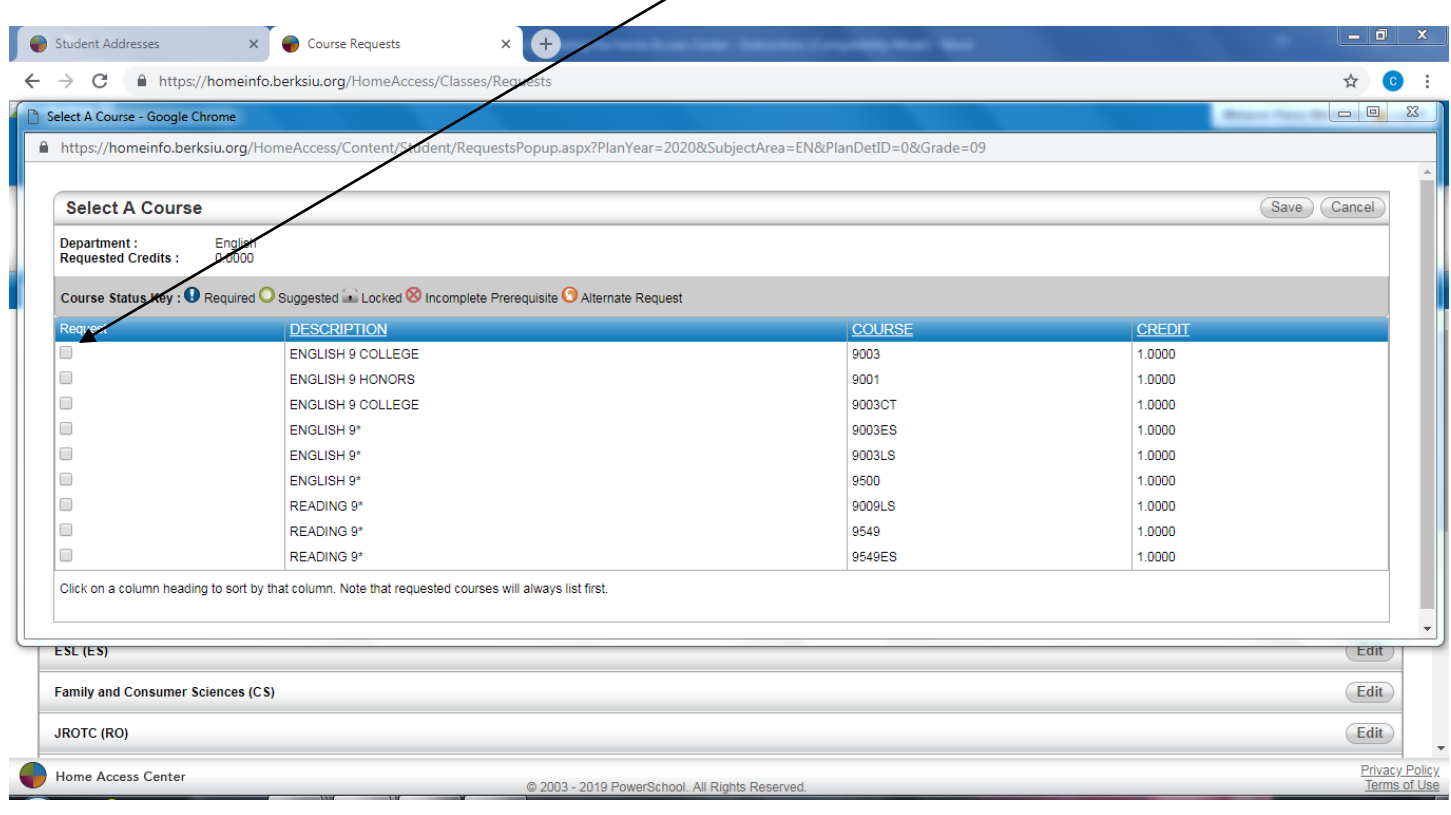

**6. When you have finished selecting courses in a department, click the Save button. Repeat these steps for each department that contains courses you wish to select. After selecting all courses you would like in your 2019-2020 schedule, you can use the web browser's Print function to save a copy of your selections**.

## **\*\*IMPORTANT!\*\***

 **The** *Course Requests* **online scheduling feature of HAC will only be available from: Tuesday, January 29, 2019 @ 3 p.m. through Monday, February 11, 2019 @ 8 a.m!**

## **All requests must be input online within this time frame!**

- **Inputting requests online will assist you in getting your 'first choices' for your 2019- 2020 schedule; however, online scheduling does NOT replace the need for a completed COURSE SELECTION FORM being handed in on February 5! Students who follow ALL instructions in filling out and handing in the Course Selection Form AND who input all requests online (as described above) will have the best chance of getting all desired courses.**
- **Please call or see your school counselor as questions arise!**

## **~ THANK YOU SO MUCH!! ~**